## グーグルミートでじゅぎょうにさんかする

- 1. クラスルームへの入りかた
	- ① クラスルームのアプリをおします。

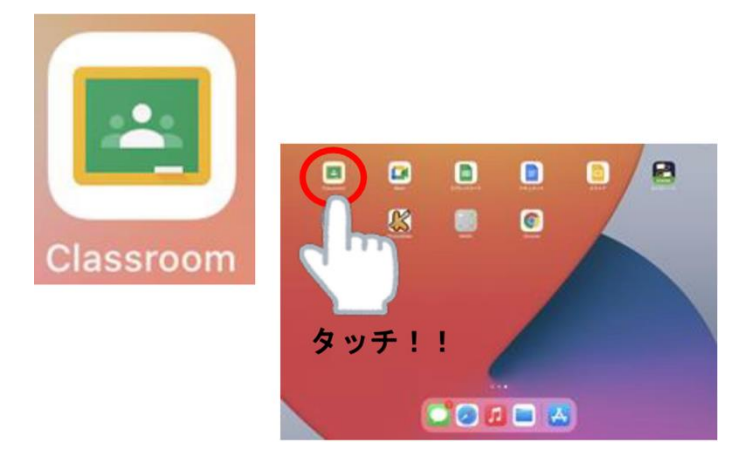

② じぶんのクラスをおします。

 $\equiv$ 

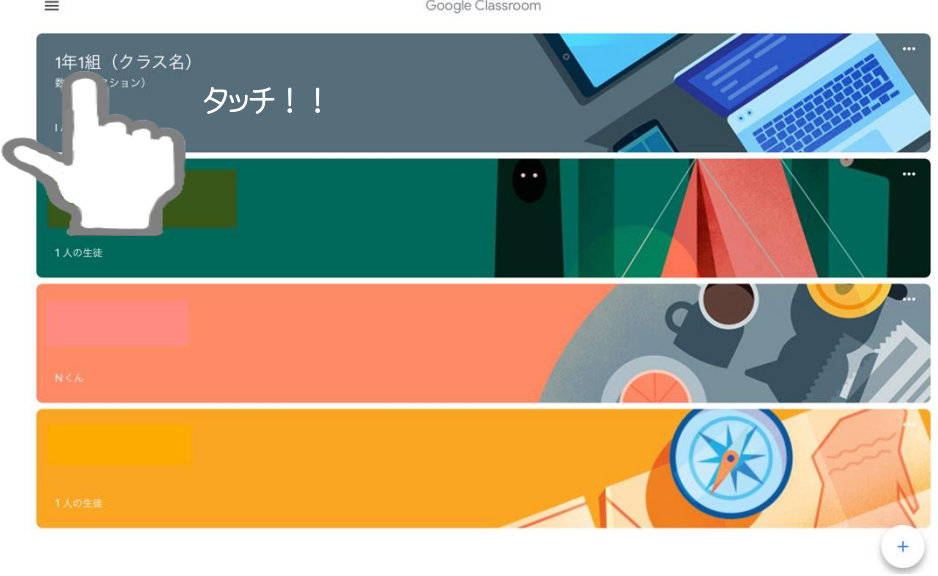

③ じぶんのクラスがでてきたら、じゅんびかんりょうです。

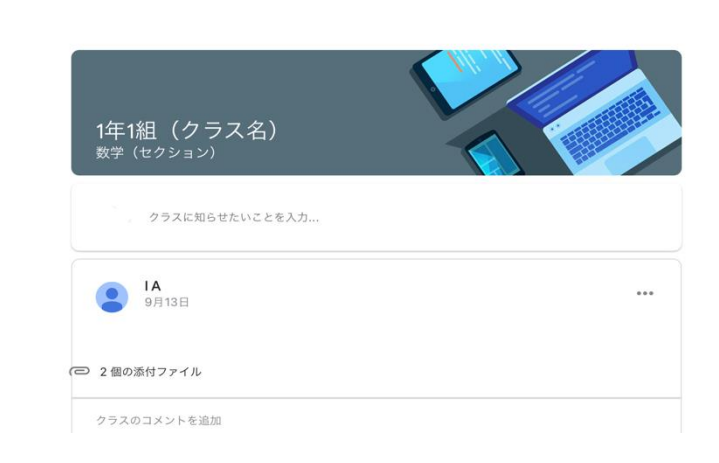

 $\bigcap_{i=1}^n$ 

## 2. ミートにさんかするほうほう

 $\equiv$ 

① 右上のビデオのマークをおします。

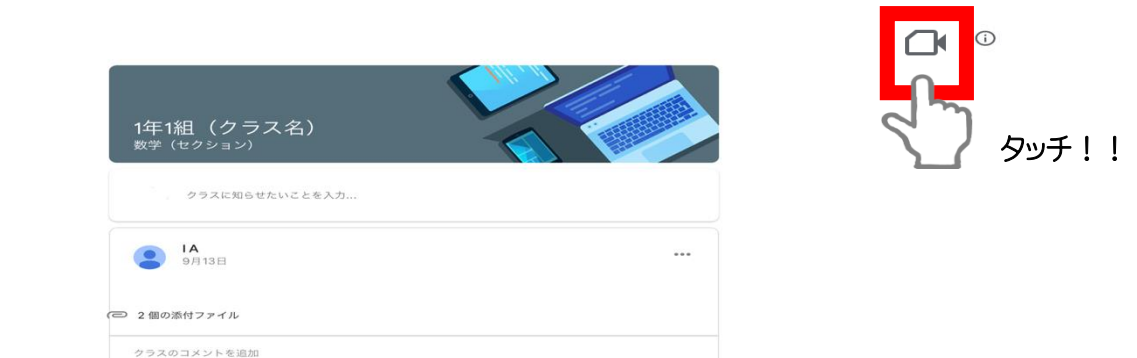

② がめんが、かわります。じぶんがうつっていたらオッケーです!

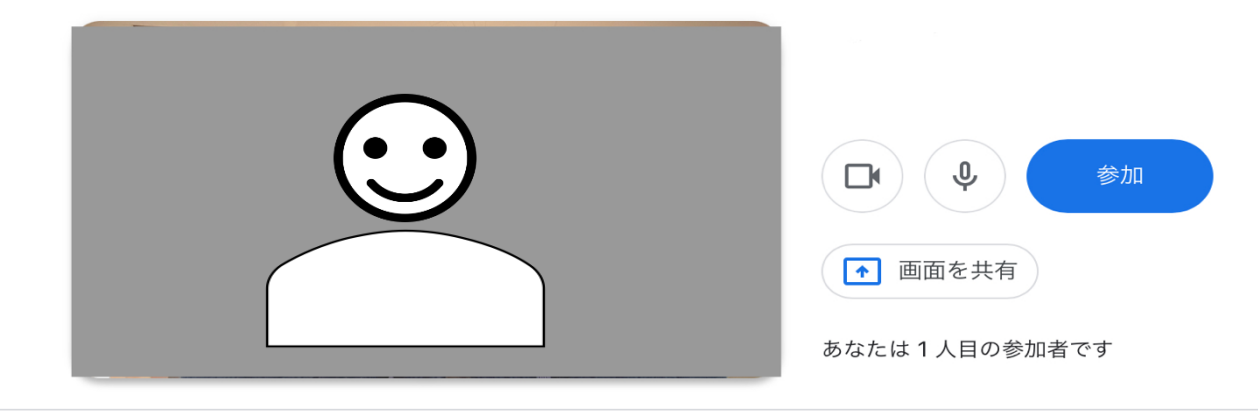

③ マイクのボタンをおしてオフにします。

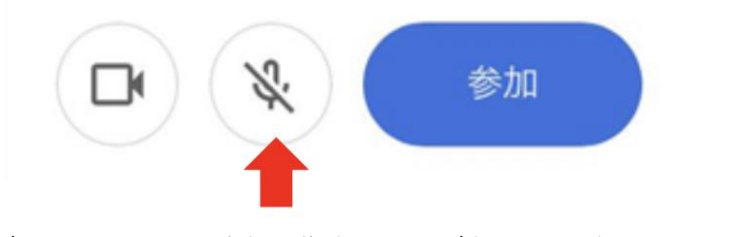

たくさんの人がいっしょにはなすと、先生のこえがきこえなくなってしまいます。 た生がきょかするまではマイクをオフにしておきましょう。 カメラはみなさんをかくにんするためにひつようなのでオンにします。 このとき、うしろによけいなものがうつらないようにしましょう。

さんか

④ じゅんびができたら「参加」をおします。

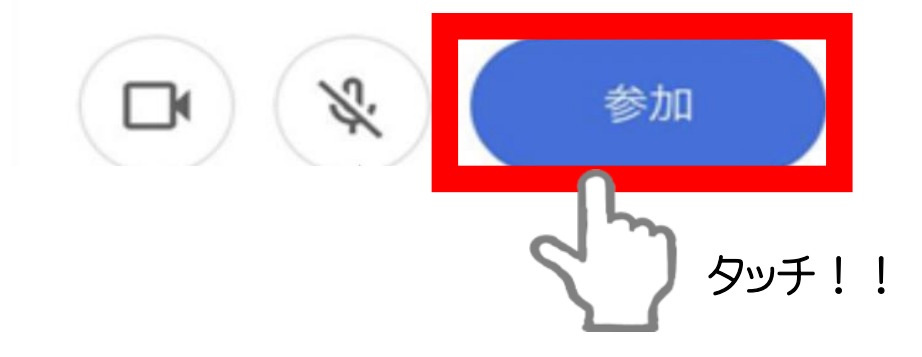

⑤ 先生がさんかするとミートがはじまります。

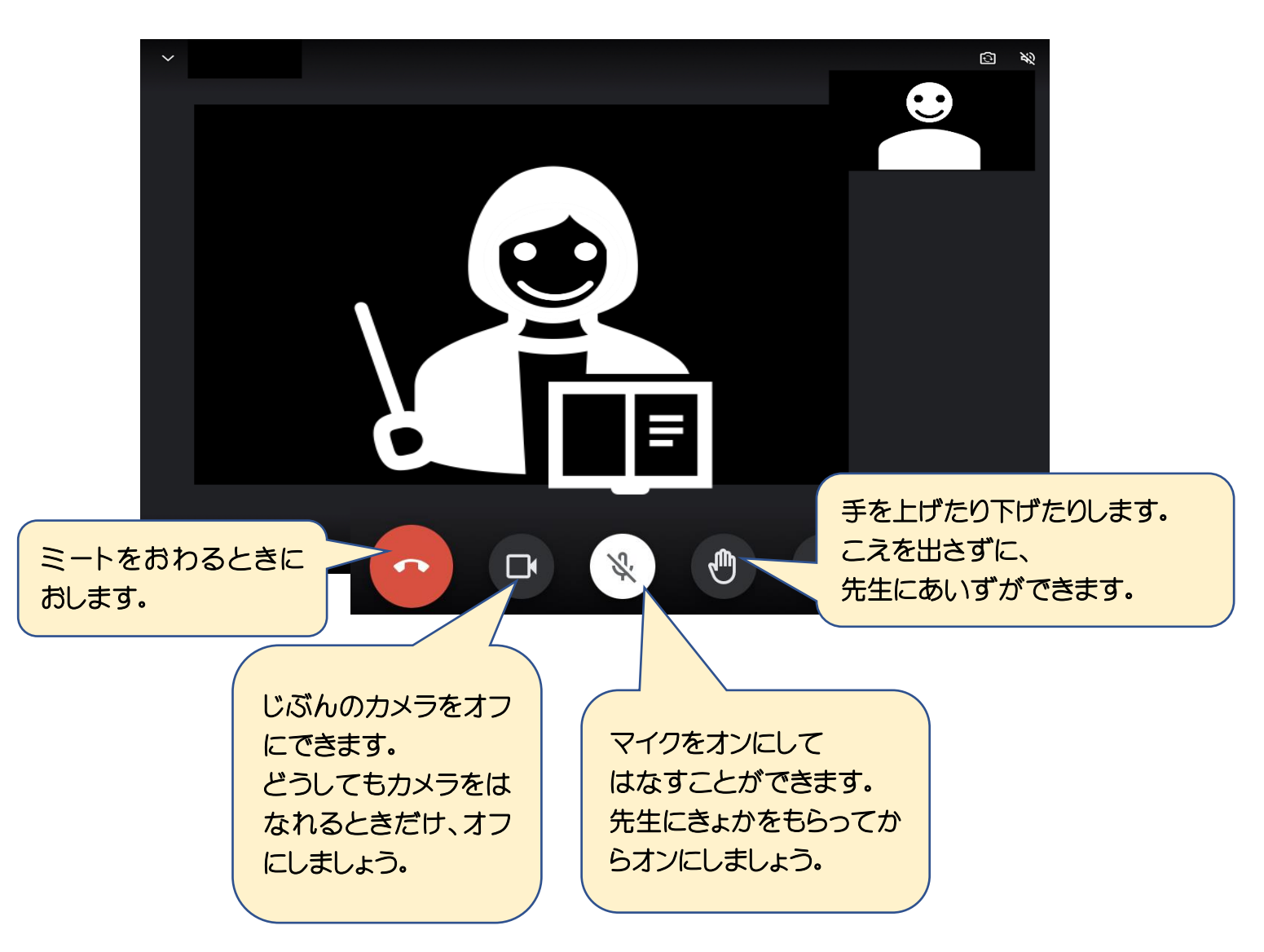

- 3. ミートにさんかするときにちゅういすること
	- ① カメラはじぶんのかおをうつしてさんかするので「オン」にします。 マイクはじぶんがはなすときいがいは「オフ」にします。
	- ② うしろにはよけいなものがうつらないようにしましょう。
	- ③ カメラのまえをはなれるときは、カメラをオフにします。
	- ④ ろくおん・ろくが・スクリーンショットをしてはいけません。
	- ⑤ ふくそうをふくめ、きょうしつにいるときとおなじ気もちでさんかしましょう。